# **Objectives**

- Review
- Lab 1
  - Linux practice
  - > Programming practice
    - Print statements
    - Numeric operations, assignments

Reintroduce lab assistants

Jan 17, 2017

Sprenkle - CSCI111

# **Student Responsibilities**

- Check W&L email and course web page frequently for updates
- Actively use the interactive online text book
- Attend and participate in class and lecture
  - > Be respectful to other students
- Arrive promptly to lecture/lab
  - > Bring your notes and handouts
- Turn off cell phone
- Be patient, flexible, and learn from mistakes

Jan 17, 2017

Sprenkle - CSCI111

#### Lab O Feedback

- Overall, did well
  - ➤ Lost points because didn't check work
    - E.g., broken Web page links, not including required text
  - ➤ Generally, lab grades should be high
- Interesting article links!
  - ➤ Consider reviewing for extra credit
- Sakai extra credit Easter egg
  - ➤ Great fun facts!

Jan 17, 2017

Sprenkle - CSCI111

#### Lab O Feedback

- If there were any issues with your web page, go back and fix them first.
  - > We can help!
  - > Goal: Make sure you're set up for the semester

Jan 17, 2017

Sprenkle - CSCI111

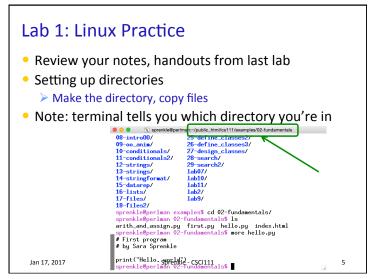

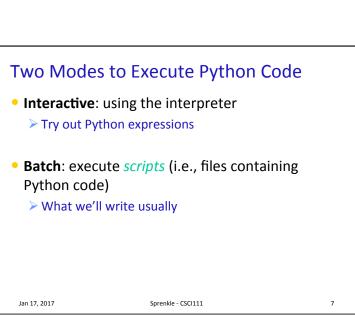

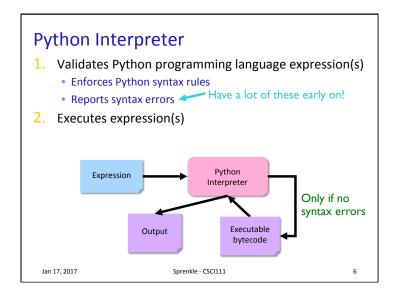

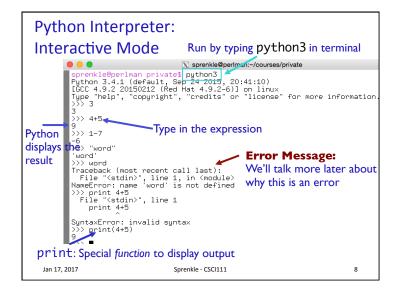

#### **IDLE Development Environment**

- IDLE development environment
  - > Runs on top of Python interpreter
  - ➤ Command: idle3 &
    - & Runs command in "background" so you can continue to use the terminal

Since our programming language is named after Monty Python, what is the development environment named after?

**IDLE** 

python

11

- Can use IDLE to
  - > Run Python in **interactive** mode
  - > Write and execute scripts in **batch** mode

Jan 17, 2017

Sprenkle - CSCI111

# IDLE

- IDLE first opens up a Python shell
  - i.e., the Python interpreter in interactive mode

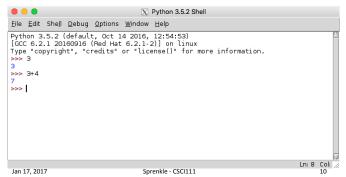

#### Your Turn in Interactive Mode...

- Run idle3 or python3
- Enter the following expressions and see what Python displays:
  - >3
  - **>4 \*** -2
  - **>** -1+5
  - ≥ 2 +
  - >print("Hello!")
- If you used python3, to quit the interpreter, use Control-D

Jan 17, 2017

Sprenkle - CSCI111

#### **Batch Mode**

- 1. Programmer types a program/script into a **text editor** (jEdit or IDLE).
- An interpreter turns each expression into bytecode and then executes each expression

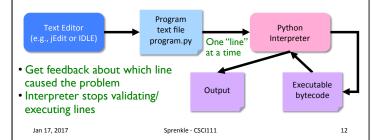

# Example Python Script Text file named: hello.py # Program that prints out "Hello, world!" # by Sara Sprenkle, 01/17/2017 print("Hello, world!") Print statement • What does this program do? Validate your guess by executing the program • Go into /csdept/courses/cs111/lab1 directory python3 hello.py Jan 17, 2017 Sprenkle - CSCI111 13

#### **Example Python Script** # Program that prints out "Hello, world!" # by Šara Sprenkle, 01/17/2017 Documentation -- good style print("Hello, world!") • Only Hello, world! is printed out Python ignores everything after the "#" > Known as "comments" or, collectively, as documentation Your program should always start with a high-level description of what the program does, your name, and the date the program was written Sprenkle - CSCI111 14 Jan 17, 2017

#### **IDLE**

- In IDLE, under the File menu
  - ➤ Use New File or Open, as appropriate, to open a window so that you can write your Python script.

Jan 17, 2017 Sprenkle - CSCI111

# Recap: Executing Python

- Interactive Mode
  - > Try out expressions
  - > python3
- Batch Mode
  - Execute Python scripts
  - > python3 <pythonscript>
- IDLE combines these two modes into one integrated development environment

Jan 17, 2017

15

Sprenkle - CSCI111

16

#### Review

- How do we display output?
- What are the data types available in Python?
- How should we name variables?
- How do we assign values to variables?

Jan 17, 2017

Sprenkle - CSCI111

17

# **Recap: Programming Fundamentals**

- Most important data types (for us, for now):
   int, float, str, bool
  - > Use these types to represent various information
- Variables have identifiers, (implicit) types
  - ➤ Should have "good" names
  - Names: start with lowercase letter; can have numbers, underscores
- Assignments
  - X = y means "x set to value y" or "x is assigned value of y"
  - ➤ Only variable on LHS of statement changes

Jan 17, 2017

Sprenkle - CSCI111

18

# **Review: Assignment statements**

Assignment statements are NOT math equations!

$$count = count + 1$$

• These are commands!

$$x = 2$$

$$y = x$$

$$x = x + 3$$

What is the value of y?

Jan 19, 2016

Sprenkle - CSCI111

# **Numeric Arithmetic Operations**

| Symbol | Meaning                |
|--------|------------------------|
| +      | Addition               |
| -      | Subtraction            |
| *      | Multiplication         |
| /      | Division               |
| %      | Remainder ("mod")      |
| **     | Exponentiation (power) |

Remember PEMDAS

Jan 17, 2017

Sprenkle - CSCI111

20

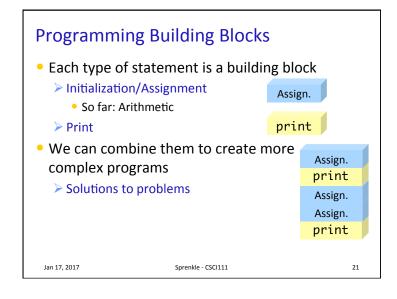

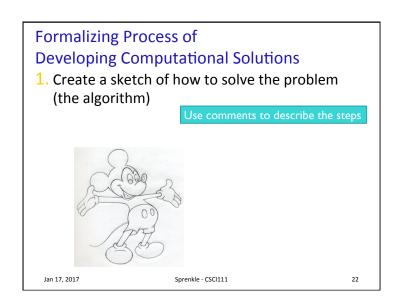

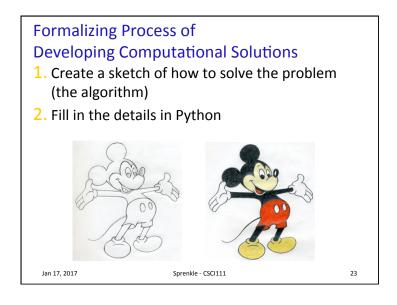

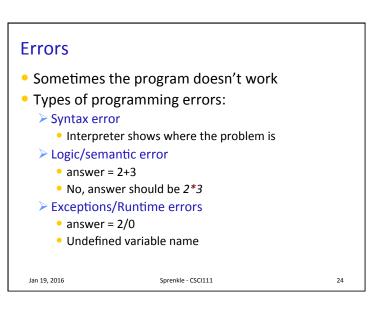

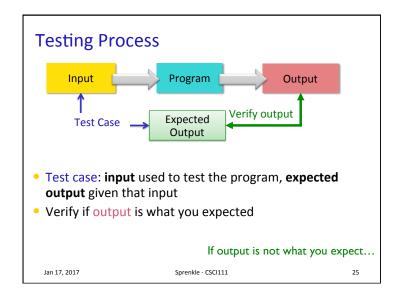

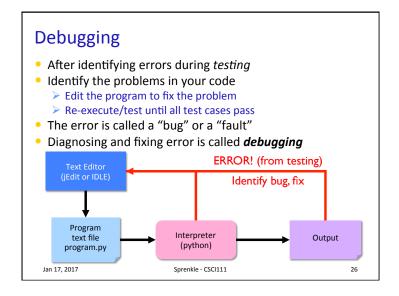

### Lab 1: Programming Practice

- After the warm up problems
- Name program files **lab1.n.py**, where *n* is the problem you're working on
- After completed, demonstrate that your program works
  - 1. Close IDLE/Python interpreter, rerun program
    - Get rid of the output from when you were developing/ debugging ("scratch work")
  - 2. Save output for each program in file named **lab1.n.out** where *n* is the problem you're working on

Jan 17, 2017 Sprenkle - CSCI111 27

#### Lab 1 Expectations

- Comments in programs
  - > High-level comments, author
  - ➤ Notes for your algorithms, implementation
- Nice, readable, understandable output
  - User running your program needs to understand what the program is saying

28

- Honor System
  - ➤ Pledge the Honor Code on printed sheets

Jan 17, 2017 Sprenkle - CSCI111

# Lab 1 Submission

- Electronic as well as printed
  - ► I can execute your program, help find mistakes
  - Copy your lab directory into your turnin directory
- Instructions are in the lab

Jan 17, 2017

Sprenkle - CSCI111

29